# **QUICK START**

# Drake Software<sup>®</sup>

**Welcome!** We are delighted to be your tax software solution and excited to invest in the success of your practice. Questions? Let us know at (828) 524-8020 or <u>Support@DrakeSoftware.com</u>.

# **INSTALLATION**

Install Drake Tax<sup>®</sup> from your trial CD or the Drake Software Support site (<u>Support.DrakeSoftware.com</u> > **Downloads** > **Drake Tax**).

On the Software Installation screen, click Install Drake Tax 2023 to begin the installation process.

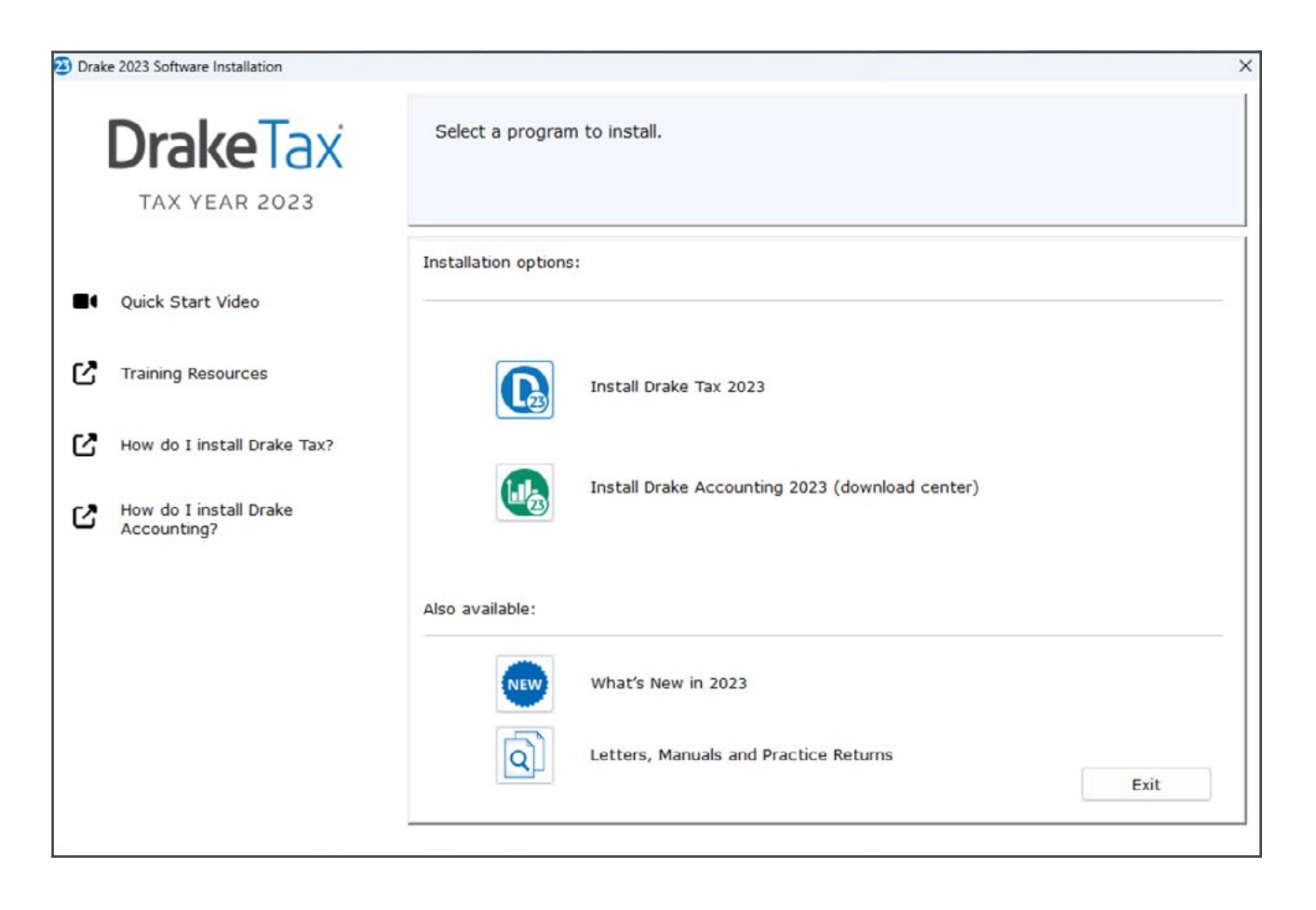

Read and accept the Drake Software 2023 License Agreement. Click **Next** to continue.

| DrakeTax<br>TAX YEAR 2023 | License<br>Agreement                                                                                                    | Install<br>Location                                                                                                    | Software<br>to Install                                                                                                    | Software<br>Activation                                                                                                    | Summar                                                                                                    |
|---------------------------|----------------------------------------------------------------------------------------------------|----------------------------------------------------------------------------------------------------|----------------------------------------------------------------------------------------------------|----------------------------------------------------------------------------------------------------|----------------------------------------------------------------------------------------------------|
|                           | transfer any o<br>this Agreemer<br>in violation of 1<br>parties hereto<br>e. If any provisio<br>unenforceabil<br>f. Drake's opera<br>content or info<br>States, and ac<br>subject to US 4<br>regulations. Li<br>make the Soft<br>export, or rele<br>g. This Agreeme<br>incorporated i<br>and supersed<br>to the subject | f its rights, or delegate o<br>the without Drake's prior within Section 24(d) is void.<br>and their respective per-<br>n of this Agreement is in-<br>ity shall not affect any of<br>attions are based in the Ui-<br>permation available via the<br>cesse to it from jurisdiction<br>export control laws, inclu-<br>censee shall not, directly<br>ware or documentation a-<br>case is prohibited by law,<br>in this Agreement by refe-<br>es all understandings, re-<br>matter hereof. | r otherwise transfer any of<br>ritten consent. Any purp<br>This Agreement is bindin<br>mitted successors and as<br>valid, illegal, or unenforce<br>her term or provision.<br>hited States. Drake make:<br>a Software, is appropriate<br>ns where the content is il<br>ding the US Export Admir<br>or Indirectly, export, re-<br>tracessible from, any jurise<br>rule, or regulation.<br>Terms of Use and Privace<br>rence, constitutes the so | able, such invalidity, illega<br>s no representation that th<br>or available for use outsi<br>legal is prohibited. The So<br>ilstration Act and its assoc<br>xport, or release the Soft<br>diction or country to which<br>y Policy and any other doo<br>e and entire agreement of<br>nties, both written and ora | mance under<br>tion, or transfer<br>benefit of the<br>ality, or<br>the Software, or<br>de of the United<br>ftware may be<br>clated<br>ware to, or<br>texport, re-<br>cuments<br>f the parties |
|                           |                                                                                                    |                                                                                                    | Back                                                                                                    | Next                                                                                                    | Cancel                                                                                                    |

Choose an installation location. If using a network drive, we recommend working with an IT professional for setup. Click **Next** to continue.

| DrakeTax<br>TAX YEAR 2023                                                                                                    | License<br>Agreement                                                                                                    | Install<br>Location | Software<br>to Install | Software<br>Activation | Summary |
|----------------------------------------------------------------------------------------------------|----------------------------------------------------------------------------------------------------|---------------------|------------------------|------------------------|---------|
| <ul> <li>What's the difference between a local drive and a network drive?</li> <li>How do I share and map a network drive for Drake Tax?</li> </ul> | Select install location<br>C:\ (Local hard-driv)<br>F:\ (Network drive)<br>H:\ (Network drive)<br>I:\ (Network drive)<br>L:\ (Network drive)<br>N:\ (Network drive)<br>O:\ (Network drive)<br>S:\ (Network drive) | e)                  |                        |                        |         |
|                                                                                                    |                                                                                                    |                     | nds working with a tru | isted IT               |         |
|                                                                                                    |                                                                                                    |                     |                        |                        |         |

**Install Drake Tax 2023** is marked by default; test returns must be installed with the preseason release and any initial Drake Tax installation. Select any desired state installs, and click **Next** to continue.

| DrakeTax<br>TAX YEAR 2023                                             | License<br>Agreement                        | Install<br>Location | Software<br>to Install                          | Software<br>Activation | Summary |
|-----------------------------------------------------------------------|---------------------------------------------|---------------------|-------------------------------------------------|------------------------|---------|
| What are test returns?<br>Installing State Programs -<br>how-to video | Federal<br>Install Drake Tax 2023<br>States | 3                   | Install test returns<br>NOTE: Test returns must | be installed with this | release |
|                                                                       |                                             |                     | Back                                            | Next                   | Cancel  |

Select the applicable software version. If you have a **Licensed version**, enter your Drake Software **Account number** and **Serial number**. Click **Next**.

| DrakeTax<br>TAX YEAR 2023                                                                                                    | License<br>Agreement                                  | Install<br>Location | Software<br>to Install | Software<br>Activation | Summary |
|----------------------------------------------------------------------------------------------------|-------------------------------------------------------|---------------------|------------------------|------------------------|---------|
| <ul> <li>Look up your account number,<br/>EFIN, e-file password, and serial<br/>number</li> <li>How to find my account number?</li> </ul> | Licensed version     Account number     Serial number |                     | Evaluation version (   | trial)                 |         |
|                                                                                                    |                                                       |                     |                        |                        |         |
|                                                                                                    |                                                       |                     | Back                   | Next                   | Cancel  |

Carefully read each **Summary** page, clicking **Next** to proceed.

| DrakeTax<br>TAX YEAR 2023             | License<br>Agreement                                    | Install<br>Location                             | Software<br>to Install    | Software<br>Activation                                                         | Summary        |
|---------------------------------------|---------------------------------------------------------|-------------------------------------------------|---------------------------|--------------------------------------------------------------------------------|----------------|
| Quick Start Video                     | financial product product product to protect the nation | essors, and state tax a staxpayers.             | administrators to comb    | reparation firms, payrol<br>at identity theft refund<br>e tax community, inclu | fraud in order |
| Training Resources                    | preparation firms, sof                                  | tware developers, pa<br>ancial institutions. To | yroll and tax financial p | es 42 state agencies and                                                       | professional   |
| How do I install Drake Tax?           | Everyone has a role to                                  | o play in protecting tax                        | xpayer data, including t  | ax preparation firms.                                                          |                |
| How do I install Drake<br>Accounting? |                                                         |                                                 |                           |                                                                                |                |
|                                       |                                                         |                                                 |                           |                                                                                |                |
|                                       |                                                         |                                                 |                           |                                                                                |                |
|                                       |                                                         |                                                 |                           |                                                                                |                |
|                                       |                                                         |                                                 | Back                      | Next                                                                           | Cancel         |

Once you have finished reading the **Summary**, check that all the information displayed is correct. If not, click **Back** and make the required changes. Once you are ready, **Install** Drake Tax.

| Drake 2023 Software Installation                                                                       | License<br>Agreement                                                                     | Install<br>Location                         | Software<br>to Install | Software<br>Activation     | Summary |
|----------------------------------------------------------------------------------------------------|------------------------------------------------------------------------------------------|---------------------------------------------|------------------------|----------------------------|---------|
| <ul> <li>Quick Start Video</li> <li>Training Resources</li> <li>How do I install Drake Tax?</li> </ul> | Installation Summar<br>Software to be ins<br>Location of installa<br>State returns to be | talled: Drake Pro                           | ard-drive)             |                            |         |
| How do I install Drake<br>Accounting?                                                                  |                                                                                          | e review the inform<br>'Back' and correct t |                        | t, click 'Install'; if not |         |
|                                                                                                    |                                                                                          |                                             | Back                   | Install                    | Exit    |

| Drake 2023 - 5      | Software Activation                                                                                  |
|---------------------|----------------------------------------------------------------------------------------------------|
| R                   | To activate your software, enter the Account number and<br>Serial number provided by Drake Software. |
| Account  <br>Serial | Number:                                                                                              |

# SETUP

The first time you open the program, you are prompted to set an administrator password. The password must be a minimum of eight characters and have at least one uppercase letter, lowercase letter, number, and special character. Confirm the entered password by re-entering it in the **Repeat Password** field, then click **Next**.

| Drake Tax Security 2023        |                                                                                             | >                                                                                                    |
|--------------------------------|---------------------------------------------------------------------------------------------|----------------------------------------------------------------------------------------------------|
|                                | Password setup for AD                                                                       | MINISTRATOR                                                                                                    |
|                                | accessing tax software. Strong passwords m<br>uppercase letter, a lowercase letter, a numbe | quired to set up and use strong passwords when<br>ust be at least 8 characters long and contain an<br>er, and a special character (for instance, I, @, #, \$, etc.).<br>curity information link on the left-hand side of the screen. |
| E                              | Password                                                                                    | Password Requirements<br>Minimum 8 characters                                                                                                    |
| Drake Tax security information | Show p<br>Repeat password                                                                   | assword Vuppercase letter Vuppercase letter Number Special characters / punctuation (Ex: !@#\$%^)                                                                                                    |
|                                | Show p                                                                                      | assword Resswords match                                                                                                    |
| Help                           |                                                                                             | < Back Next > Cancel                                                                                                    |

Select and answer a security question. Click **Next**.

| Drake Tax Security 2023        |                                                                                                    | × |
|--------------------------------|----------------------------------------------------------------------------------------------------|---|
| Drake Tax security information | Security question for ADMINISTRATOR         Provide the answer to a security question in case you ever forget your password and need to reset it.         Select a security question from the list provided or type in your own |   |
| Help                           | < Back Next > Cancel                                                                                                    |   |

# **MULTI-FACTOR AUTHENTICATION**

The **Multi-Factor Authentication (MFA)** window is opened next. MFA is activated automatically. The Admin may either proceed with MFA or opt out of MFA by selecting **I choose to OPT OUT of enabling MFA at this time**. The primary admin can change MFA settings at any time from **Setup > Preparer(s)**.

| Drake Tax Security 2023        |                                                                                                    |     |        | ×      |
|--------------------------------|----------------------------------------------------------------------------------------------------|-----|--------|--------|
|                                | Multi-Factor Authentication (MFA)         Enable Multi-Factor Authentication to help safeguard your practice and your clients by adding an additional layer of security.         To set up Multi-Factor Authentication (MFA), follow the steps below:         Step 1: Scan the barcode on the right using the authenticator app on your mobile device.         Step 2: Enter the code generated by the authenticator app in the space below and click 'Next' to complete the process. |     |        |        |
| Drake Tax security information | Enter authenticator code for ADMINISTRATOR                                                                                                    |     | las.   |        |
| Help                           | < Bac                                                                                                    | k ( | Finish | Cancel |

#### **OPEN A RETURN**

To begin entering data for a return, click **Open/Create** from the Drake Tax **Home** window toolbar.

To open an existing return in Drake Tax, select a return from the list, or enter the taxpayer's ID number or name. Use the filters on the right side to show **Recent Returns**, **All Clients**, **Clients not yet updated**, or filter by return type. To create a new return, enter the client's ID number, and click **OK**.

To view a completed practice return in Drake Tax, enter a test SSN (500-00-1001 to 500-00-1008).

| Orake 2023 Tax Software                                                                                                    | - 0 X                                                                                                    |  |
|----------------------------------------------------------------------------------------------------|----------------------------------------------------------------------------------------------------|--|
| File EF Tools Reports Last Year Data Setup                                                                                                    | Help                                                                                                    |  |
| Open/Create Calculate Print View                                                                                                    | Image: CSM         Image: CSM         Image: |  |
| Recent Returns: Key View/Print     SALAD, CAESAR & COBB     SUNSHINE S CORP     SHOEMAKER, OXFORD & LOAFER     SHOEMAKER, OXFORD & LOAFER     SHOEMAKER, OXFORD     SHOEMAKER, OXFORD     SHO | Enable Privacy       Dasks 2023 - Open / Create a Return       X       Enter a SSN, ITIN, or ItIN to open an existing return or to create a new return.       Cident Selection       Bearch clorels or return an 051V(EIN       Cident Selection       Cident Selection <td colsp<="" td=""></td>                                                                                                    |  |
| Alerts & Notifications:<br>Drake Portals e: Signatures and Business Returns<br>New e: File Status and Help Assistant Features<br>March Deadlines are Approaching<br>Sign Up for Drake Ray New<br>Scheduled Updates: On WILL-CRAVEN<br>Updates needed! Install Now                                                                                                    | Preparer Notes                                                                                                    |  |
| Prep: ADMIN Drake PRO Version: P2.01.                                                                                                    | 02.2024.28 Path: C\DRAKE23 Thursday, March 14, 2024                                                                                                    |  |

## **DATA ENTRY**

This is the **Data Entry Menu** of an individual 1040 return. To open a data entry screen, click the appropriate line, or enter the screen code, state abbreviation, or form number in the **Selector** field, and press ENTER. You may also enter keywords, phrases, or numbers in the **Selector** field to locate specific data within a return.

Note: Tabs and screen names in blue indicate data is present.

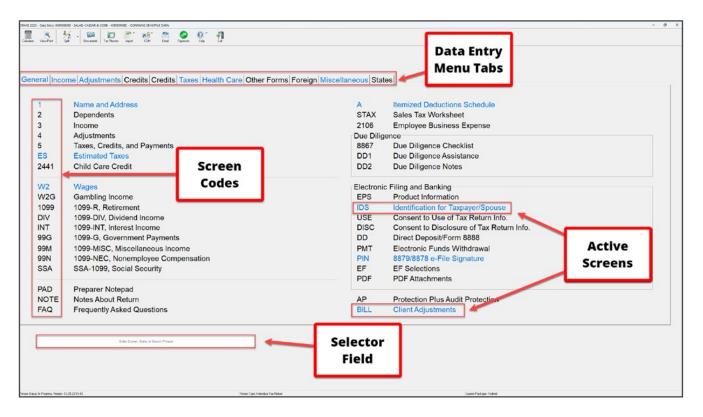

#### NAME AND ADDRESS

To open the **Name and Address** screen, click the screen name from the menu, or type 1 in the **Selector** field, and press ENTER. The **Name and Address** screen is normally the first screen completed on a new return.

Enter the taxpayer's street address. Entering a **ZIP** code automatically completes the **City**, **State**, **County**, and **Resident State** fields.

By default, the return is assigned to the preparer logged in to Drake Tax. To choose a different preparer, make a selection from the **Preparer #** drop list.

| axpayer                                                       |                                                                                                    |                                                                                                    |                                                                                                    |                                                                                                    | Spouse                                                                                   |                                                     |                                                                                                    |                                                                                                    |                                             |                            |
|---------------------------------------------------------------|----------------------------------------------------------------------------------------------------|----------------------------------------------------------------------------------------------------|----------------------------------------------------------------------------------------------------|----------------------------------------------------------------------------------------------------|------------------------------------------------------------------------------------------|-----------------------------------------------------|----------------------------------------------------------------------------------------------------|----------------------------------------------------------------------------------------------------|---------------------------------------------|----------------------------|
| Filing status                                                 | . <mark>2 -</mark> Marr                                                                                                    | ried Filing . loi                                                                                                    | intly                                                                                                  |                                                                                                    |                                                                                          |                                                     |                                                                                                    |                                                                                                    |                                             |                            |
| SSN                                                           | 400-00-6009                                                                                                    |                                                                                                    |                                                                                                    |                                                                                                    | SSN                                                                                      | 400-00-                                             | 9006                                                                                               |                                                                                                    |                                             |                            |
| First name                                                    |                                                                                                    |                                                                                                    | M.I                                                                                                    |                                                                                                    | First name                                                                               |                                                     |                                                                                                    | A                                                                                                    | 1.1                                         |                            |
| Last name                                                     |                                                                                                    |                                                                                                    | Suffix                                                                                                 | ~                                                                                                    | Last name                                                                                | SALAD                                               |                                                                                                    |                                                                                                    | Suffix                                      |                            |
| Date of birth                                                 |                                                                                                    | Age: 46 (                                                                                                    | (as of 12/31/2023                                                                                      | 3)                                                                                                    | Date of birth                                                                            | 12-21-1                                             | 978                                                                                                | Age: 45 (as of                                                                                                    | 12/31/202                                   | 3)                         |
| Date of death                                                 |                                                                                                    | rige. re (                                                                                                    | (00 01 1210 112020                                                                                     |                                                                                                    | Date of death                                                                            |                                                     |                                                                                                    | inge. ie (de ei                                                                                                    | 1200 11202                                  | -,                         |
| Occupation                                                    |                                                                                                    |                                                                                                    |                                                                                                    |                                                                                                    | Occupation                                                                               |                                                     |                                                                                                    |                                                                                                    |                                             |                            |
| occupation                                                    |                                                                                                    | -                                                                                                    |                                                                                                    |                                                                                                    | occupation                                                                               |                                                     |                                                                                                    | _                                                                                                    |                                             |                            |
|                                                               | Phone Number                                                                                                    | Extens                                                                                                    | sion                                                                                                   |                                                                                                    | 1000 C                                                                                   | Phone Nu                                            | imber                                                                                              | Extension                                                                                                    |                                             |                            |
|                                                               | 828-524-8020                                                                                                    |                                                                                                    | _                                                                                                    |                                                                                                    | Daytime                                                                                  | -                                                   |                                                                                                    |                                                                                                    |                                             |                            |
| Evening                                                       |                                                                                                    |                                                                                                    |                                                                                                    |                                                                                                    | Evening                                                                                  |                                                     |                                                                                                    | - <u></u>                                                                                                    |                                             |                            |
| Cell                                                          |                                                                                                    | _                                                                                                    |                                                                                                    |                                                                                                    | Cell                                                                                     |                                                     | _                                                                                                  |                                                                                                    | _                                           |                            |
| Best time to call                                             |                                                                                                    | Print on re                                                                                                    | eturn = E                                                                                              | VENING ~                                                                                                | Best time to call                                                                        |                                                     | F                                                                                                  | Print on return                                                                                                    |                                             |                            |
| =ax                                                           |                                                                                                    |                                                                                                    |                                                                                                    |                                                                                                    | Fax                                                                                      | -                                                   |                                                                                                    |                                                                                                    |                                             |                            |
| Email or text msq                                             | CAESAR@1040.C                                                                                                    | MC                                                                                                    |                                                                                                    |                                                                                                    | Email or text msq.                                                                       | COBB@10                                             | 40.COM                                                                                             |                                                                                                    |                                             |                            |
| Dependent of                                                  | Full-time                                                                                                    | O Pr                                                                                                    |                                                                                                    | Blind                                                                                                   | Dependent of                                                                             | - Full-                                             |                                                                                                    | Presidentia                                                                                                    | I C                                         | Blind                      |
| another                                                       | student                                                                                                    | Ca                                                                                                    | ampaign                                                                                                |                                                                                                    | another                                                                                  | stuc                                                |                                                                                                    | campaign                                                                                                    |                                             |                            |
|                                                               |                                                                                                    |                                                                                                    |                                                                                                    |                                                                                                    |                                                                                          |                                                     | MES Clair                                                                                          | ning Spouse Ex                                                                                                    | emption -                                   |                            |
| Texnever did not l                                            | ive with enouse                                                                                                    |                                                                                                    | ~                                                                                                    |                                                                                                    | Nonresident alie                                                                         | 211                                                 |                                                                                                    |                                                                                                    |                                             |                            |
| Health insurance                                              |                                                                                                    |                                                                                                    |                                                                                                    |                                                                                                    | ID Screen<br>Direct Deposit (DI                                                          |                                                     | Spous<br>filing a                                                                                  |                                                                                                    | ) Spouse f<br>income                        | nas no U.S                 |
| Health insurance<br>In care of<br>lailing Address —<br>Street | 144 ROMAINE                                                                                                    |                                                                                                    |                                                                                                    |                                                                                                    | ID Screen                                                                                |                                                     | Spous<br>filing a                                                                                  | e Is not C                                                                                                    | ) Spouse r                                  | nas no U.S                 |
| Health insurance                                              | LUVERAGE                                                                                                    |                                                                                                    | IIC Screen                                                                                             |                                                                                                    | ID Screen<br>Direct Deposit (DI                                                          |                                                     | Spous<br>filing a                                                                                  | e Is not C                                                                                                    | ) Spouse r                                  | nas no U.S                 |
| Health insurance<br>In care of<br>lailing Address —<br>Street | 144 ROMAINE                                                                                                    | 51                                                                                                    |                                                                                                    |                                                                                                    | ID Screen<br>Direct Deposit (DI                                                          | D)<br>Combat Z                                      | Spous<br>filing a                                                                                  | e is not C                                                                                                    | ) Spouse r                                  | nas no U.S                 |
| Health insurance                                              | I44 ROMAINE<br>ALBERT<br>State ZIP<br>OK 730                                                                                                    | 51                                                                                                    | County<br>CADDO                                                                                        | Apt #                                                                                                   | ID Screen<br>Direct Deposit (DI                                                          | Combat Z                                            | Spous<br>filing a<br><u>Direct De</u><br>Zone<br>ide military                                      | e is not C                                                                                                    | ) Spouse r<br>income                        | nas no U.S                 |
| Health insurance                                              | LIAA ROMAINE<br>ALBERT<br>State ZIP<br>OK V 730<br>Province/state                                                                                                    | 51                                                                                                    | LIC Screen<br>County                                                                                   | Apt #                                                                                                   | ID Screen<br>Direct Deposit (DI                                                          | Combat Z                                            | Spous<br>filing a<br><u>Direct De</u><br>Zone<br>ide military                                      | address                                                                                                    | ) Spouse r<br>income                        | nas no U.S                 |
| Health insurance n care of ailing Address                     | LIAA ROMAINE<br>ALBERT<br>State ZIP<br>OK V 730<br>Province/state                                                                                                    | 5T                                                                                                    | County<br>CADDO<br>Country                                                                             | Apt #                                                                                                   | ID Screen<br>Direct Deposit (DI                                                          | Combat Z                                            | Spous<br>filing a<br><u>Direct De</u><br>Zone<br>ide military                                      | address                                                                                                    | ) Spouse r<br>income                        |                            |
| Health insurance n care of                                    | I44 ROMAINE<br>ALBERT<br>State ZIP<br>OK V 730<br>Province/state<br><click< td=""><td>5T</td><td>County<br/>CADDO<br/>Country</td><td>Apt #</td><td>ID Screen<br/>Direct Deposit (DI<br/>#</td><td>Combat Z</td><td>Spous<br/>filing a<br/><u>Direct De</u><br/>Zone<br/>ide military</td><td>address</td><td>) Spouse r<br/>income</td><td></td></click<>                                                                                                    | 5T                                                                                                    | County<br>CADDO<br>Country                                                                             | Apt #                                                                                                   | ID Screen<br>Direct Deposit (DI<br>#                                                     | Combat Z                                            | Spous<br>filing a<br><u>Direct De</u><br>Zone<br>ide military                                      | address                                                                                                    | ) Spouse r<br>income                        |                            |
| Health insurance In care of                                   | I44 ROMAINE<br>ALBERT<br>State ZIP<br>OK V 730<br>Province/state<br><click< td=""><td>5T<br/>001<br/>to Access&gt;<br/>sident city</td><td>County<br/>CADDO<br/>Country</td><td>Postal code</td><td>ID Screen<br/>Direct Deposit (DI<br/>#</td><td>Combat Z</td><td>Direct De</td><td>address</td><td>) Spouse r<br/>income</td><td></td></click<>                                                                                                    | 5T<br>001<br>to Access><br>sident city                                                                                       | County<br>CADDO<br>Country                                                                             | Postal code                                                                                             | ID Screen<br>Direct Deposit (DI<br>#                                                     | Combat Z                                            | Direct De                                                                                          | address                                                                                                    | ) Spouse r<br>income                        |                            |
| Health insurance                                              | I44 ROMAINE       ALBERT       State     ZIP       OK     730       Province/state <click< td="">       Image: Click     Image: Click       Image: Omega     Res       d Digital Asset Ques     ny interest in or auth</click<>                                                                                                    | ST<br>001<br>to Access><br>sident city<br>tions<br>ority over any                                                            | County<br>CADDO<br>Country                                                                             | Postal code                                                                                             | ID 3creen<br>Direct Deposit (DI<br>#                                                     | D)<br>Combat Z<br>States<br>Chang                   | Direct De<br>Direct De<br>Zone<br>ide military<br>ge of addres                                     | address<br>s from last year                                                                                                    | ) Spouse r<br>income                        |                            |
| Health insurance                                              | I44 ROMAINE         ALBERT         State       ZIP         OK       730         Province/state <click< td="">         Image: Image:</click<>                                                                                                    | 51<br>001<br>to Access><br>sident city<br>tions<br>ority over any<br>tts screen                                              | County<br>CADDO<br>County<br>y foreign                                                                 | Postal code School district Foreign Accounts                                                            | ID Screen<br>Direct Deposit (DI<br>#                                                     | D)<br>Combat Z<br>States<br>Chang                   | Direct De<br>Direct De<br>Zone<br>ide military<br>ge of addres                                     | address<br>s from last year                                                                                                    | ) Spouse r<br>income                        |                            |
| Health insurance n care of                                    | I44 ROMAINE<br>ALBERT<br>State ZIP<br>OK 73C<br>Province/state<br><click<br>0 Res<br/>d Digital Asset Ques<br/>ny interest in or auth<br/>the Foreign Accour<br/>023, did the taxpayei</click<br>                                                                                                    | ST<br>001<br>to Access><br>sident city<br>tions<br>nority over any<br>trocity over any<br>r receive (as                      | County<br>CADDO<br>Country<br>y foreign<br>a reward, award,                                            | Postal code School district Foreign Accounts or payment) or sell,                                       | ID 3creen<br>Direct Deposit (Df<br>#<br>#<br>t<br>Otherwise select<br>exchange, give, or | D)<br>Combat 2<br>O States<br>Chang                 | Direct De<br>Direct De<br>Zone<br>ide military<br>ge of address<br>No Forei<br>                    | address<br>s from last year                                                                                                    | B, Part III qu                              | uestions                   |
| Health insurance In care of                                   | I44 ROMAINE<br>ALBERT<br>State ZIP<br>OK 73C<br>Province/state<br><click<br>0 Res<br/>d Digital Asset Ques<br/>ny interest in or auth<br/>the Foreign Accour<br/>023, did the taxpayei</click<br>                                                                                                    | ST<br>001<br>to Access><br>sident city<br>tions<br>nority over any<br>trocity over any<br>r receive (as                      | County<br>CADDO<br>Country<br>y foreign<br>a reward, award,                                            | Postal code School district Foreign Accounts                                                            | ID Screen<br>Direct Deposit (DI<br>#<br>#<br>t<br>Otherwise select<br>exchange, give, or | Combat 2<br>States<br>Chang<br>Uhis box             | Direct De<br>Direct De<br>Zone<br>ide military<br>ge of addres                                     | e is not creturn control of the isense is not creturn creturn control of the isense is from last year control of the isense is from last year control of the isense is from last year control of the isense isense is the isense isense isense is the isense isense i | B, Part III qu                              | uestions                   |
| Health insurance In care of                                   | I44 ROMAINE<br>ALBERT<br>State ZIP<br>OK 73C<br>Province/state<br><click<br>0 Res<br/>d Digital Asset Ques<br/>ny interest in or auth<br/>the Foreign Accour<br/>023, did the taxpayei</click<br>                                                                                                    | ST<br>001<br>to Access><br>sident city<br>tions<br>nority over any<br>trocity over any<br>r receive (as                      | County<br>CADDO<br>Country<br>y foreign<br>a reward, award,                                            | Postal code School district Foreign Accounts or payment) or sell,                                       | ID 3creen<br>Direct Deposit (Df<br>#<br>#<br>t<br>Otherwise select<br>exchange, give, or | Combat 2<br>States<br>Chang<br>Uhis box             | Direct De<br>Direct De<br>Zone<br>ide military<br>ge of address<br>No Forei<br>                    | address<br>s from last year<br>gn Accounts<br>er "No" to Sch. I<br><u>Video: Ropor</u>                                                                                                    | B, Part III qu<br>ting Digital<br>reous Cod | uestions<br>IAcocto        |
| Health insurance In care of                                   | 144 ROMAINE         ALBERT         State       ZIP         0K       730         Province/state <click< td="">         0       Res         d Digital Asset Ques       ny interest in or auther the Foreign Account         023, did the taxpayed of a digital asset (or</click<>                                                                                                    | ST<br>001<br>to Access><br>sident city<br>tions<br>ority over any<br>its screen<br>r receive (as<br>any financial            | County<br>CADDO<br>Country<br>(ADDO<br>Country<br>y foreign<br>a reward, award,<br>interect in a digit | Postal code School district Foreign Accounts or payment) or sell, ial asset)?                           | ID Screen<br>Direct Deposit (DI<br>#<br>#<br>t<br>Otherwise select<br>exchange, give, or | Combat 2<br>States<br>Chang<br>Uhis box             | Direct De<br>Direct De<br>Zone<br>ide military<br>ge of address<br>No Forei<br>                    | address<br>s from last year<br>gn Accounts<br>er "No" to Sch. I<br><u>Video: Repor</u><br>Miscellar<br>Code 1                                                                                                    | B, Parl III qu<br>ting Digital<br>neous Cod | uestions<br>Moooto<br>les  |
| Health insurance in care of                                   | COVERAGE<br>144 ROMAINE<br>ALBERT<br>State ZIP<br>OK 730<br>Province/state<br><click<br>0 730<br/>Province/state<br/><click<br>0 730<br/>Province/state<br/>Click<br/>0 730<br/>Province/state<br/>Click<br/>0 730<br/>Province/state<br/>Click<br/>0 730<br/>Click<br/>0 7300<br/>Click<br/>0 7300<br/>Click<br/>0 7300</click<br></click<br> | 51<br>001<br>to Access><br>sident city<br>tions<br>nority over any<br>nts screen<br>r receive (as<br>any financial<br>ES and | County<br>CADDO<br>Country<br>(ADDO<br>Country<br>y foreign<br>a reward, award,<br>interect in a digit | Postal code School district Foreign Accounts or payment) or sell,                                       | ID 3creen<br>Direct Deposit (DI<br>#                                                     | Combat 2<br>States<br>Chang<br>Uhis box<br>Uhis box | Direct De<br>filing a<br>Direct De<br>Zone<br>ide military<br>ge of address<br>No Forei            | address s from last year gn Accounts er "No" to Sch. I <u>Video: Ropor</u> Miscellar Code 1 Code 2                                                                                                    | B, Part III gr                              | uestions<br>Mosoto<br>les  |
| Health insurance In care of                                   | COVERAGE<br>144 ROMAINE<br>ALBERT<br>State ZIP<br>OK 730<br>Province/state<br><click<br>0 730<br/>Province/state<br/><click<br>0 730<br/>Province/state<br/>Click<br/>0 730<br/>Province/state<br/>Click<br/>0 730<br/>Province/state<br/>Click<br/>0 730<br/>Click<br/>0 7300<br/>Click<br/>0 7300<br/>Click<br/>0 7300</click<br></click<br> | SI<br>DO1<br>to Access><br>sident city<br>tions<br>nority over any<br>ts screen<br>r receive (as<br>any financial<br>ES and  | County<br>CADDO<br>Country<br>(ADDO<br>Country<br>y foreign<br>a reward, award,<br>interect in a digit | Postal code School district Foreign Accounts or payment) or sell, ial asset)?                           | ID Screen<br>Direct Deposit (DI<br>#<br>#<br>t<br>Otherwise select<br>exchange, give, or | Combat 2<br>States<br>Chang<br>Uhis box<br>Uhis box | Direct De<br>filing a<br>Direct De<br>Zone<br>ide military<br>ge of addres<br>No Forei<br>No<br>No | address<br>s from last year<br>gn Accounts<br>er "No" to Sch. I<br><u>Video: Repor</u><br>Miscellar<br>Code 1<br>Code 2<br>Code 3                                                                                                    | B, Parl III qu<br>ting Digital<br>neous Cod | uestions<br>Mosoto<br>les  |
| Health insurance in care of                                   | COVERAGE<br>144 ROMAINE<br>ALBERT<br>State ZIP<br>OK 730<br>Province/state<br><click<br>0 780<br/>Res<br/>d Digital Asset Ques<br/>ny interest in or auth<br/>the Foreign Accour<br/>023, did the taxpaye<br/>of a digital asset (or<br/>=</click<br>                                                                                                    | SI<br>DO1<br>to Access><br>sident city<br>tions<br>rreceive (as<br>any financial<br>ES and<br>V<br>Invoice I                 | County<br>CADDO<br>Country<br>(ADDO<br>Country<br>y foreign<br>a reward, award,<br>interect in a digit | Postal code  Postal code  School district  Foreign Accounts or payment) or sell, tal accoty?  ES Screen | ID 3creen<br>Direct Deposit (DI<br>#                                                     | D) Combat Z States Chang Uthis box                  | Direct De<br>filing a<br>Direct De<br>Zone<br>ide military<br>ge of address<br>No Forei            | address s from last year s from last year s from last gear s from last gear s from last gear Code 1 Code 2 Code 3                                                                                                    | B, Part III gr                              | uestions<br>(Acceto<br>les |

### FORM W-2

Type **W2** in the **Selector** field, and press ENTER, or click **W2** to enter Form W-2 information. Enter the W-2 information as it appears on the taxpayer's actual form. Use the **TS** drop list to indicate if the W-2 belongs to the taxpayer (**T**) or spouse (**S**). Enter the employer's **EIN** (Employer Identification Number); the employer's information is saved and automatically used on subsequent returns using the same EIN.

|                                                | Additional Entries                                                                                                    | Ohio                     | Import W2           |    |                                                              | Y  | ideo: Entering                        | Multiple-Stat | te W2s        |     |
|------------------------------------------------|----------------------------------------------------------------------------------------------------|--------------------------|---------------------|----|--------------------------------------------------------------|----|---------------------------------------|---------------|---------------|-----|
| orm W-2 - Wage a                               | and Tax Statement                                                                                                    |                          |                     |    |                                                              | SI | tate Informatio                       |               | NY PA         | 1   |
| S 🚺 🖂 F                                        | Special tax treatment                                                                                                    |                          | ¥                   |    |                                                              |    |                                       |               |               |     |
| mployer Information -                          |                                                                                                    |                          |                     | 1  | Wages, tips                                                  | 2  | Federal tax                           | with          |               |     |
| EIN                                            | 91-111111                                                                                                    |                          |                     |    | 65000                                                        |    |                                       | 6000          |               |     |
| Name                                           | SALAD SPINNER                                                                                                    |                          |                     | 3  | Soc. Sec. wages                                              | 4  | Soc. Sec. w                           |               |               |     |
| Name cont                                      |                                                                                                    |                          |                     |    | 65000                                                        |    | -                                     | 4030          |               |     |
| Btreet                                         | 1400 SPINNER ST                                                                                                    |                          |                     | 5  | Medicare wages                                               | 6  | Medicare ta                           |               |               |     |
| City                                           | ALBERT                                                                                                    |                          |                     |    | 65000                                                        |    | -                                     | 943           |               |     |
| J.S.ONLY                                       | State ZIP                                                                                                    |                          |                     | 7  | Soc. Sec. tips                                               | 8  | Allocated tip                         | 39            |               |     |
|                                                | OK ~ 73001                                                                                                    |                          | 2020                |    |                                                              |    | _                                     |               |               |     |
| oreign ONLY                                    | Province/state<br><click ac<="" td="" to=""><td></td><td>Country Postal code</td><td>9</td><td></td><td>10</td><td>Dep. care b</td><td>enefit</td><td></td><td></td></click>                                                                                                    |                          | Country Postal code | 9  |                                                              | 10 | Dep. care b                           | enefit        |               |     |
|                                                |                                                                                                    | 10699-                   |                     |    |                                                              |    |                                       |               | Form 2441     |     |
| nplovee Name and Add                           | dress (if different from screen 1)                                                                                                    |                          |                     |    |                                                              |    |                                       |               | Form 8880     |     |
|                                                |                                                                                                    | Last SA                  | 130                 | 11 | Nonqualified plan                                            | 12 | Code                                  | Amount        |               | Yea |
| lame: First                                    |                                                                                                    | Last=                    | LEU                 |    |                                                              |    | · · · · · · · · · · · · · · · · · · · |               |               | -   |
| thread                                         | = 144 ROMAINE ST                                                                                                    |                          |                     |    |                                                              |    |                                       | $\vee$        |               |     |
|                                                | = 144 ROMAINE ST<br>= ALBERT                                                                                                    |                          |                     | 13 |                                                              |    | -                                     | ×             |               | -   |
| Dity                                           | = 144 ROMAINE ST<br>= ALBERT<br>State ZIP                                                                                                    |                          |                     | 13 | Retirement plan                                              |    |                                       |               |               | =   |
| Dity                                           | = ALBERT                                                                                                    |                          |                     |    | Retirement plan     Sick pay                                 |    |                                       | 9             | OCEUDA        |     |
| Dity                                           | = ALBERT<br>State ZIP                                                                                                    |                          | Country Postal code | 13 | Retirement plan Sick pay Other                               |    |                                       | 9             | OSEHRA        |     |
| Dity                                           | = ALBERT<br>State ZIP<br>= OK V = 73001                                                                                                    | ccess>                   | Country Postal code |    | Retirement plan     Sick pay                                 |    |                                       | 9             | OSEHRA        |     |
| Dity                                           | = ALBERT<br>State ZIP<br>= OK ~ 73001<br>Province/state                                                                                                    | ccess>                   |                     |    | Retirement plan  Sick pay  Other  SEH                        |    |                                       | 9             | OSEHRA        | E   |
| Dity                                           | ALBERT State     ZIP     OK     OK     |                          |                     | 14 | Retirement plan     Sick pay Other SEH B889                  |    |                                       |               | <u>OSEHRA</u> |     |
| Dity                                           | = ALBERT<br>State ZIP<br>= OK ~ 73001<br>Province/state                                                                                                    | ccess≻<br>16 State Wages | -                   |    | Retirement plan     Sick pay Other SEH B889                  |    |                                       |               | <u>OSEHRA</u> |     |
| SIN<br>S. ONLY<br>Oreign ONLY<br>ST Employ     | ALBERT State     ZIP     OK     OK     |                          | -                   | 14 | Retirement plan     Sick pay Other SEH B889                  |    |                                       |               |               |     |
| Sity                                           | ALBERT State     ZIP     OK     OK     |                          | -                   | 14 | Retirement plan     Sick pay Other SEH B889                  |    |                                       |               | ~             |     |
| Sity<br>J.S. ONLY<br>Foreign ONLY<br>ST Employ | ALBERT State     ZIP     OK     OK     |                          | -                   | 14 | Retirement plan     Sick pay Other SEH B889                  |    | 20 Locali                             | ły            | >             |     |
| ST Employ                                      | ALDERT      State     OK     OK |                          | -                   | 14 | Retirement plan     Sick pay Other SEH B009 ges 19 Local Tax |    |                                       | ły            | >             |     |
| V<br>V<br>V<br>V-2 altered or handwrit         | ALDERT      State     OK     OK | 16 State Wages           | 17 Stale Tax        | 14 | Retirement plan     Sick pay Other SEH B009 ges 19 Local Tax |    | 20 Locali                             | ły            | >             |     |

Press PAGE DOWN to enter additional Forms W-2. When finished, press Esc to save the entries and return to the **Data Entry Menu**.

# FIELD HELP

Field helps provide information about a selected field. There are three ways to access field helps:

- Click inside a field and press F1.
- Click inside a field and press Shift+?.
- Right-click in a field and select Help > Help for this Field.

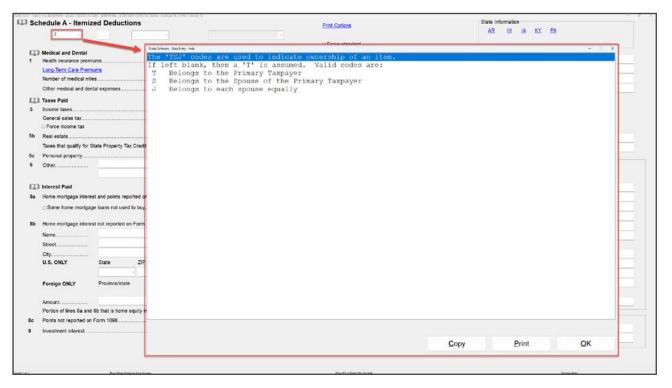

The **Data Entry Toolbar** appears on data entry screens when the pointer is moved to the top of the screen. Click the toolbar buttons to quickly perform the various functions. To close the toolbar, move your pointer away from the top of the screen.

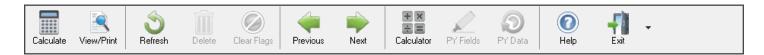

# SCREEN HELP

Most data entry screens have screen helps to provide more information about the open screen. To open a screen help, click the **Help** button from the data entry toolbar, or select **Screen Help** from the right-click menu.

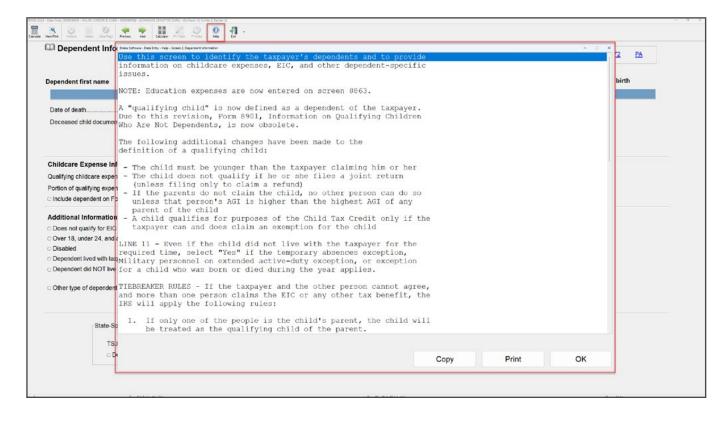

# STATE AND CITY PROGRAMS

Drake Tax produces state returns using the data entered on federal screens. To override or supplement information from federal screens, enter the state code in the **Selector** field and press ENTER, or select the state from the **States** tab. Note that applicable state modules must be installed in order to access state data entry screens.

| 23 - Data Serry (H0000 | 009 - SULAD CHESH & COBE - 40000000 - (COHTURS SEMETHE DATH) | 1                           |                                          |                    |                         |
|------------------------|--------------------------------------------------------------|-----------------------------|------------------------------------------|--------------------|-------------------------|
| VewPit                 | en Douwerts Taultane input COM End Parent into t             |                             |                                          |                    |                         |
|                        |                                                              |                             |                                          |                    |                         |
|                        |                                                              |                             |                                          |                    |                         |
| al Inco                | me Adjustments Credits Credits Taxes Healt                   | h Caro Other Er             | me Enroign Miccollopopus States          |                    |                         |
| annico                 |                                                              | in care outer i c           | inis roleign miscenarieous otates        |                    |                         |
|                        |                                                              | 101                         |                                          |                    |                         |
| AL                     | Alabama                                                      | KY                          | Kentucky                                 | NV                 | Nevada                  |
| AR<br>×                | Arkansas                                                     | LA                          | Louisiana                                | NY                 | New York                |
|                        | Arizona                                                      | MA                          | Massachusetts                            | OH                 | Ohio                    |
| CA                     | California                                                   | MD                          | Maryland                                 | OK                 | Oklahoma                |
| co                     | Colorado                                                     | ME                          | Maine                                    | OR                 | Oregon                  |
| СТ                     | Connecticut                                                  | MI                          | Michigan                                 | PA                 | Pennsylvania            |
| DC                     | Washington, DC                                               | MN                          | Minnesota                                | RI                 | Rhode Island            |
| DE                     | Delaware                                                     | MO                          | Missouri                                 | SC                 | South Carolina          |
| FL                     | Florida                                                      | MS                          | Mississippi                              | TN                 | Tennessee               |
| GA                     | Georgia                                                      | MT                          | Montana                                  | тх                 | Texas                   |
| HI                     | Hawaii                                                       | NC                          | North Carolina                           | UT                 | Utah                    |
| IA                     | lowa                                                         | ND                          | North Dakota                             | VA                 | Virginia                |
| ID                     | Idaho                                                        | NE                          | Nebraska                                 | VT                 | Vermont                 |
| IL                     | Illinois                                                     | NH                          | New Hampshire                            | WA                 | Washington              |
| IN                     | Indiana                                                      | NJ                          | New Jersey                               | WI                 | Wisconsin               |
| KS                     | Kansas                                                       | NM                          | New Mexico                               | wv                 | West Virginia           |
| STEX                   | State Extensions                                             | 99K                         | 1099-K, Third-Party Transactions         | HID2               | Hide State Return Notes |
| STX2                   | Amount Paid with State Extension                             | 8903                        | Domestic Production Activities Deduction |                    |                         |
|                        |                                                              |                             |                                          |                    |                         |
|                        |                                                              |                             |                                          |                    |                         |
|                        |                                                              |                             |                                          |                    |                         |
|                        |                                                              |                             |                                          |                    |                         |
|                        | Enter Screen, Dale, or Search Physics                        | -                           |                                          |                    |                         |
|                        |                                                              |                             |                                          |                    |                         |
|                        |                                                              |                             |                                          |                    |                         |
|                        |                                                              |                             |                                          |                    |                         |
|                        |                                                              |                             |                                          |                    |                         |
| & Progress, Version    | 201231542                                                    | Return Espel Individual Ten | Felon                                    | Current Package Fo | desi.                   |

Available forms are found on each state's **Data Entry Menu**.

| DRAKE 2023                                                    | - Data Entry (4                                   | 00006009 -                                                                                                    | SALAD, CAES                                                                                                    | AR & COBB - 400                                                                 | 009006) - (CO1    | NTAINS SENSI     | TIVE DATA)     |          | 0      |           |                        |   | - | × |
|---------------------------------------------------------------|---------------------------------------------------|----------------------------------------------------------------------------------------------------|----------------------------------------------------------------------------------------------------|---------------------------------------------------------------------------------|-------------------|------------------|----------------|----------|--------|-----------|------------------------|---|---|---|
| Calculate                                                     | Vicw/Print                                        | Split                                                                                                    | + Docum                                                                                                    |                                                                                 | r Import          | CSM              | internal Email | Payments | Molp - | Exit      |                        |   |   |   |
| 1<br>PMT<br>ADD<br>DED<br>SCH<br>RPY<br>PN<br>PN1<br>2<br>LOS | Schedi<br>NR/PY<br>Consui<br>S Net Op<br>T Direct | al Infor<br>Tax Pa<br>ule S A<br>ule S D<br>ed Ded<br>ment o<br>ule PN<br>Other<br>mer Us<br>perating<br>Debit ( | mation<br>yments<br>dditions<br>eductior<br>uctions<br>f Claim o<br>PY/Noni<br>Addition<br>e Tax W<br>g Loss V | of Right Wi<br>resident So<br>is and Ded<br>orksheet<br>Vorksheet<br>nformation | hedule<br>uctions |                  |                |          |        |           |                        |   |   |   |
|                                                               | Enter                                             | Screen, Sla                                                                                                    | ite, or Search                                                                                                 | Phrase                                                                          |                   |                  |                |          |        |           |                        |   |   |   |
| Belum Statuer                                                 | in Progress, Vers                                 | ion: 12 (15 25                                                                                                   | 15 42                                                                                                    |                                                                                 | Return Tune       | Individual Tax R | Return         |          |        | Current P | ackage: North Carolina | 1 |   |   |

An **FAQ** screen is included with each tax package in Drake Tax. It is accessible from the **General** tab of the **Data Entry Menu** or by typing **FAQ** into the **Selector** field and pressing ENTER. FAQ content varies by state and package.

The current package is displayed on the bottom-right of the screen.

#### **SIGN THE RETURN**

Type **PIN** in the **Selector** field, or from the **General** tab of the **Data Entry Menu**, click **PIN** to open the **PIN** screen. Enter the **PIN signature date** or press ALT+D to automatically enter today's date, then enter the **ERO's PIN signature**. The taxpayers' PIN signatures are automatically produced if the option **Auto-generate taxpayer(s) PIN (1040 Only)** is selected at **Setup > Options > EF** tab. Taxpayers can override the default PIN and enter their own, if desired.

|                                                                                                    | age for Paperl                                                                                                    |                                                                                                    |                                                                                    | <u>/ideo: Using</u>                                                                |                                                                  | Diake                                                                                         |                                                                         |             |  |  |
|----------------------------------------------------------------------------------------------------|----------------------------------------------------------------------------------------------------|----------------------------------------------------------------------------------------------------|------------------------------------------------------------------------------------|------------------------------------------------------------------------------------|------------------------------------------------------------------|-----------------------------------------------------------------------------------------------|-------------------------------------------------------------------------|-------------|--|--|
| PIN signature (                                                                                                    |                                                                                                    |                                                                                                    | PIN signat                                                                         |                                                                                    |                                                                  |                                                                                               |                                                                         |             |  |  |
|                                                                                                    | of perjury, I declare<br>By entering your P                                                                                            |                                                                                                    |                                                                                    |                                                                                    |                                                                  |                                                                                               |                                                                         |             |  |  |
| Taxpayer's PIN                                                                                                    | signature                                                                                                    | 63912 Taxpaye                                                                                                    | r entered:                                                                         |                                                                                    | Identi                                                           | ty Protection                                                                                 | PIN                                                                     |             |  |  |
| Spouse's PIN s                                                                                                    | signature                                                                                                    | 49568 Spouse                                                                                                    | entered:                                                                           |                                                                                    | Identi                                                           | ty Protection                                                                                 | PIN                                                                     |             |  |  |
|                                                                                                    | of perjury, I declare<br>PIN field. By enterin<br>of the jurat.                                                                        |                                                                                                    |                                                                                    |                                                                                    |                                                                  |                                                                                               |                                                                         | ree to      |  |  |
| Select Form:                                                                                                    | 2 1040 (default)                                                                                                    | 4868 with                                                                                                    | payment                                                                            | <b>2</b>                                                                           | 350                                                              | 9465                                                                                          | □ 5                                                                     | 6           |  |  |
|                                                                                                    | □ 1040-X /<br>Superseded                                                                                                    | □ 1040-X - 2<br>Supersed                                                                                                    |                                                                                    | d Return /                                                                         |                                                                  | 1040-X - 3rd A<br>Superseded                                                                  | mended Re                                                               | eturn /     |  |  |
| Direct Debit Co                                                                                                    | onsent                                                                                                    |                                                                                                    |                                                                                    |                                                                                    |                                                                  |                                                                                               |                                                                         |             |  |  |
| Direct Debit (                                                                                                    |                                                                                                    |                                                                                                    |                                                                                    |                                                                                    |                                                                  |                                                                                               |                                                                         |             |  |  |
| tax, and the fina<br>effect until I noti                                                                                                    | ancial institution to<br>ify the U.S. Treasur<br>ie U.S. Treasury Fir                                                                  | y Financial Agent to                                                                                                    | s account. T<br>terminate t                                                        | This authoriz<br>he authoriza                                                      | ation is to<br>tion. To r                                        | o remain in fu<br>evoke (cancel                                                               | yment of e<br>I force and<br>) a paymer                                 | ıt, I       |  |  |
| ax, and the fina<br>effect until I noti<br>must contact th                                                                                                    | ancial institution to<br>ify the U.S. Treasur<br>ne U.S. Treasury Fir                                                                  | debit the entry to th<br>y Financial Agent to                                                                                                    | s account. T<br>terminate t                                                        | This authoriz<br>he authoriza                                                      | ation is to<br>tion. To r                                        | n and/or a pa<br>o remain in fu<br>evoke (cancel                                              | yment of e<br>I force and<br>) a paymer                                 | ıt, I       |  |  |
| ax, and the fina<br>effect until I noti<br>nust contact th<br>payment (settle<br>also authorize                                                                                                    | ancial institution to<br>ify the U.S. Treasur<br>ne U.S. Treasury Fir                                                                  | debit the entry to th<br>y Financial Agent to<br>nancial Agent at 1-8<br>tions involved in the                                                                                             | s account. 1<br>terminate ti<br>88-353-4537<br>processing                          | This authoriz<br>he authoriza<br>' no later tha<br>of the electro                  | ation is to<br>tion. To ro<br>n two (2)<br>onic payr             | n and/or a pa<br>o remain in fu<br>evoke (cancel<br>business day                              | yment of e:<br>I force and<br>) a paymer<br>s prior to tl               | ıt, I       |  |  |
| ax, and the fina<br>effect until I noti<br>must contact th<br>payment (settle<br>also authorize<br>confidential info                                                                                                    | ancial institution to o<br>ify the U.S. Treasury<br>ie U.S. Treasury Fir<br>ment) date.<br>the financial institu<br>rmation necessary  | debit the entry to th<br>y Financial Agent to<br>nancial Agent at 1-8<br>tions involved in the                                                                                             | s account. 1<br>terminate ti<br>88-353-4537<br>processing                          | This authoriz<br>he authoriza<br>' no later tha<br>of the electr<br>issues relate  | ation is to<br>tion. To ro<br>n two (2)<br>onic payr             | n and/or a pa<br>o remain in fu<br>evoke (cancel<br>business day                              | yment of e:<br>I force and<br>) a paymer<br>s prior to tl               | ıt, I       |  |  |
| ax, and the fina<br>effect until I noti<br>must contact th<br>payment (settle<br>I also authorize<br>confidential info<br>Form 2350/94<br>Prior Year AGI                                                                 | ancial institution to o<br>ify the U.S. Treasury<br>ie U.S. Treasury Fir<br>ment) date.<br>the financial institu<br>rmation necessary  | debit the entry to th<br>y Financial Agent to<br>hancial Agent at 1-8<br>tions involved in the<br>to answer inquiries<br>Taxpayer                                                          | s account.<br>terminate ti<br>88-353-4537<br>processing<br>and resolve             | This authoriz<br>he authoriza<br>' no later tha<br>of the electr<br>issues relate  | ation is to<br>tion. To ro<br>n two (2)<br>onic payr             | n and/or a pa<br>o remain in fu<br>evoke (cancel<br>business day                              | yment of e:<br>I force and<br>) a paymer<br>s prior to tl               | ıt, I       |  |  |
| tax, and the fina<br>effect until I noti<br>must contact th<br>payment (settle<br>I also authorize<br>confidential info<br>Form 2350/94<br>Prior Year AGI                                                                | ancial institution to o<br>ify the U.S. Treasury Fir<br>ment) date.<br>the financial institu<br>rrmation necessary                     | debit the entry to th<br>y Financial Agent to<br>hancial Agent at 1-8<br>tions involved in the<br>to answer inquiries<br>Taxpayer                                                          | s account.<br>terminate ti<br>88-353-4537<br>processing<br>and resolve             | This authoriz<br>he authoriza<br>' no later tha<br>of the electr<br>issues relate  | ation is to<br>tion. To ro<br>n two (2)<br>onic payr             | n and/or a pa<br>o remain in fu<br>evoke (cancel<br>business day                              | yment of e:<br>I force and<br>) a paymer<br>s prior to tl               | ıt, I       |  |  |
| ax, and the fina<br>effect until I noti<br>must contact th<br>payment (settle<br>I also authorize<br>confidential info<br>Form 2350/94<br>Prior Year AGI<br>Prior-year PIN                                               | ancial institution to o<br>ify the U.S. Treasury<br>ie U.S. Treasury Fir<br>ment) date.<br>the financial institu<br>rmation necessary  | debit the entry to th<br>y Financial Agent to<br>hancial Agent at 1-8<br>tions involved in the<br>to answer inquiries<br>Taxpayer                                                          | s account. 1<br>terminate ti<br>88-353-4537<br>processing<br>and resolve           | This authoriz<br>he authoriza<br>' no later tha<br>of the electr<br>issues relate  | ation is to<br>tion. To ro<br>n two (2)<br>onic payr             | n and/or a pa<br>o remain in fu<br>evoke (cancel<br>business day                              | yment of e:<br>I force and<br>) a paymer<br>s prior to tl               | ıt, I       |  |  |
| tax, and the fina<br>effect until I noti<br>must contact th<br>payment (settle<br>I also authorize<br>confidential info<br>Form 2350/94<br>Prior Year AGL.<br>Prior-year PIN<br>Prior-year PIN<br>Print<br>Press "PAGE I | ancial institution to a<br>ify the U.S. Treasury<br>the U.S. Treasury Fir<br>ment) date.<br>the financial institu<br>rmation necessary | debit the entry to th<br>y Financial Agent to<br>hancial Agent at 1-8<br>tions involved in the<br>to answer inquiries<br>Taxpayer<br>Taxpayer<br>Form 8878 and For<br>prk E-File/Direct Do | s account. 1<br>terminate ti<br>88-353-4537<br>processing<br>and resolve<br>Spouse | This authoriz<br>he authoriza<br>' no later tha<br>of the electro<br>issues relate | ation is to<br>tion. To n<br>n two (2)<br>onic payr<br>onic payr | n and/or a pa<br>o remain in fu<br>evoke (cancel<br>business day<br>nent of taxes<br>payment. | yment of e:<br>I force and<br>) a paymer<br>s prior to th<br>to receive | it, I<br>ne |  |  |

# **CALCULATION RESULTS**

To calculate a return from data entry, click the **Calculate** button from the **Data Entry Menu** or from the data entry toolbar on any entry screen (or press CTRL+C).

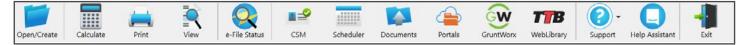

The **Calculation Results** window displays the taxpayer's total income, taxable income, total tax refund amount, balance due, payment method, and the e-file eligibility of the return.

The **EF Status** column displays a green check mark for each return that is eligible for e-file. A red "X" indicates the return is not eligible for e-file and has an EF Message.

EF Messages are displayed in the center of the **Calculation Results** window. Review EF Messages by right-clicking to read the full description of the problem. If an EF Message is blue, double-click to open the data entry screen that contains the error. All identified issues must be corrected in order for a return to be e-filed.

| Federal                | To            | otal Income<br>107,140 | Taxable Income<br>71,012      | Total Tax<br>13,990       | Refund<br>0          | Balance Due<br>O | Payment Meth    | EF Status<br>🙁     |
|------------------------|---------------|------------------------|-------------------------------|---------------------------|----------------------|------------------|-----------------|--------------------|
| Menager                | - Double olio | k on any high          | nlighted item in the list b   | alous to fire the problem |                      |                  |                 |                    |
| Package                | Code          |                        | ation - (right-click for full |                           | anı.                 |                  |                 |                    |
| Federal                | 66            | MISSIN                 | IG DEPENDENT INFO             | RMATION: For For          | n 1040, the follow   | ving             |                 |                    |
| Federal                | 5044          | MISSIN                 | IG INFORMATION: Th            | e dependent's "Dati       | e of birth'' is requ | ired on          |                 | 1                  |
| Federal                | 68            |                        | D SSN: The depender           |                           |                      |                  |                 |                    |
| Federal                | 68            |                        | D SSN: The depender           |                           |                      |                  |                 |                    |
|                        | 68            | INVAL                  | D SSN: The depender           | it's 55N on screen 2      | (Dependents) m       | iust be          |                 | _                  |
| Federal                |               |                        |                               |                           |                      |                  |                 |                    |
| Federal<br>Return Note | es:           |                        |                               |                           |                      | Fee Ty           | De              | Amount             |
| Return Note            |               | e taken for a          | child over age 16             |                           |                      |                  | pe<br>ation Fee | Amount<br>\$250.00 |
| Return Note            |               | e taken for a          | child over age 16             |                           |                      |                  |                 | Amount<br>\$250.00 |

Once all EF Messages are cleared, eligible returns can be selected for e-file.

| Federal               | Tota                     | al Income<br>107,140 | Taxable Income<br>71,012                                     | Total Tax<br>14,490 | Refund<br>0 | Balance Due<br>O   | Payment Meth    | EF Status          |
|-----------------------|--------------------------|----------------------|--------------------------------------------------------------|---------------------|-------------|--------------------|-----------------|--------------------|
| F Messages<br>Package | - Double click (<br>Code |                      | nlighted item in the list b<br>ation - (right-click for full |                     | em:         |                    |                 |                    |
| Return Note           | \$:                      |                      |                                                              |                     |             | Fee Typ<br>Prepara | pe<br>ation Fee | Amount<br>\$250.00 |
|                       |                          |                      |                                                              |                     |             |                    | ax Owed:        | 0                  |

# **VIEW AND PRINT A RETURN**

At any time during data entry, click **View/Print** or press CTRL+V to view the return. All forms produced for the return are listed in the forms tree in the left pane.

Click the plus sign [+] to expand categories and the minus sign [-] to collapse them.

Click check boxes or use the arrow keys on your keyboard to navigate the forms. The selected form is displayed in the viewing pane.

Click a section header to select the entire group of forms for printing, or select specific forms.

Press CTRL+P to print all selected forms or to print only the form displayed in the viewing pane.

Press CTRL+Q to quick print the current form. In this example, Form 1040 will be printed.

To close View/Print mode and return to data entry, press CTRL+E or click **Data Entry** from the toolbar.

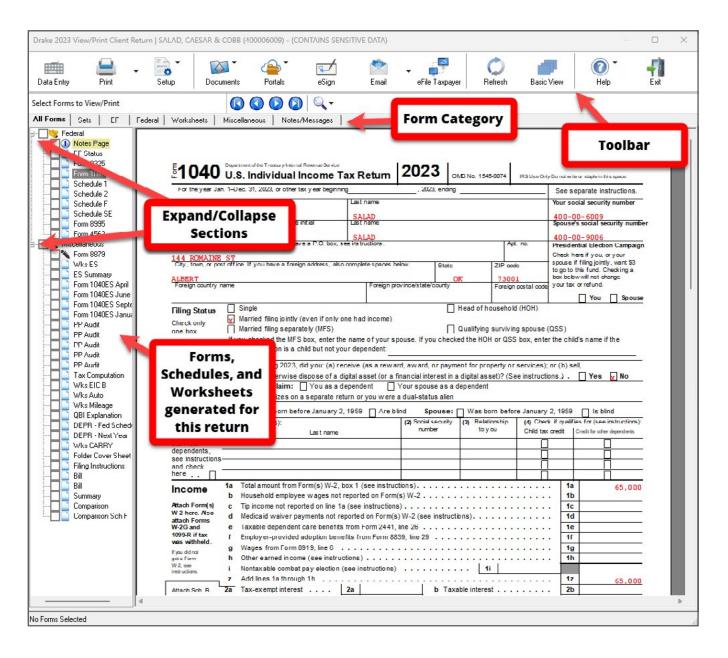

# **E-FILE A RETURN**

e-Filing in Drake Tax is a simple, three-step process.

 Select Returns for e-File. Choose EF > Select Returns for EF from the Home window menu bar. Select the check box to the left of the return to select it for e-file, and click Continue. The Report Viewer lists the returns selected for transmission. Click Exit.

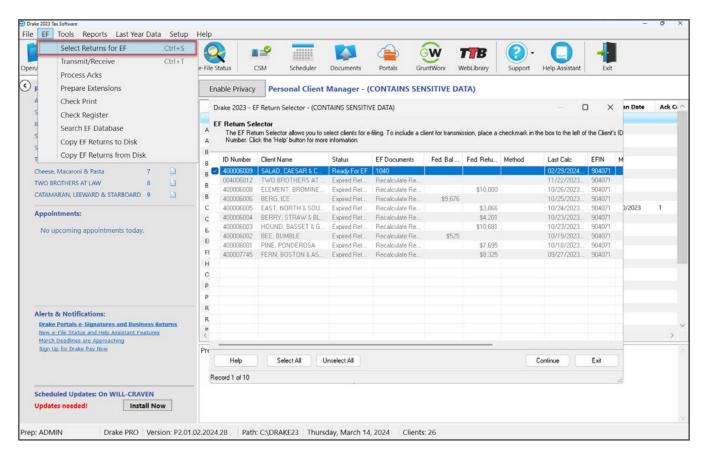

2. Transmit Returns. Go to EF > Transmit/Receive and click Send/Receive to transmit the return and pick up acknowledgements.

| Select Returns for EF                                        |                     | Ctrl+S  |                 |                                                |                                            |                                            |                                      | GW                                       | TTB        | 2-        |                     |            |          |
|--------------------------------------------------------------|---------------------|---------|-----------------|------------------------------------------------|--------------------------------------------|--------------------------------------------|--------------------------------------|------------------------------------------|------------|-----------|---------------------|------------|----------|
| pen, Transmit/Receive                                        |                     | Ctrl+T  | e-File Statu    | s CSM                                          | Scheduler                                  | Documents                                  | Portals                              | GruntWorx                                | WebLibrary | Support   | Help Assistant      | Exit       |          |
| Process Acks<br>Prepare Extensions<br>A Check Print          |                     |         |                 | P. Privacy Pe<br>2023 - Transmit/P             |                                            | t.Manager -                                | (CONTAIN                             | S SENSITIVE D                            | ATA)       | Completed | Last Change         | Tran Date  | Ack Cr 🗠 |
| S Check Register                                             |                     |         |                 | mit / Receive Fil                              |                                            | o 2000 - 10                                |                                      |                                          | :00        | Completed | 10/17/2023 14:44:48 | Iran Date  | ACK CI   |
| R Search EF Database                                         |                     |         | This :<br>Softy | screen is used to e-f<br>vare. The Files for E | ile returns and rec<br>F list contains a s | eive Federal and S<br>ummary of files that | itate acknowled<br>will be transmith | gements from Drake<br>ed. Use the Review | .00        |           | 08/25/2023 10:17:56 |            |          |
| s<br>Copy EF Returns to D                                    | ick                 |         |                 |                                                |                                            |                                            |                                      | use the Acks Only bu                     | itton.     |           | 03/14/2024 15:31:28 |            |          |
| S                                                            |                     |         | E Files         | for EF                                         |                                            |                                            |                                      |                                          | 100        |           | 08/22/2023 11:19:26 |            |          |
| T Copy EF Returns from                                       | DISK                |         |                 |                                                |                                            |                                            |                                      | Review                                   | :00        |           | 10/19/2023 15:52:50 |            |          |
| Cheese, Macaroni & Pasta                                     | 7                   |         | e               |                                                |                                            |                                            |                                      |                                          | :00        |           | 10/25/2023 11:26:12 |            |          |
| TWO BROTHERS AT LAW                                          | 8                   |         | E               |                                                |                                            |                                            |                                      |                                          | :00        |           | 10/23/2023 14:04:38 |            |          |
| CATAMARAN, LEEWARD & STARBO                                  | ARD 9               |         | E Com           | munications                                    |                                            |                                            |                                      |                                          |            |           | 08/22/2023 11:19:18 |            |          |
|                                                              |                     |         | C Ch            | ecking for acknowle<br>acknowledgement:        | edgements                                  |                                            |                                      | Send/Receive                             | 00:        |           | 01/26/2024 13:56:26 | 10/30/2023 | т        |
| Appointments:                                                |                     |         | C Tri           | ansmitting files to Dra                        |                                            |                                            |                                      |                                          | :00        |           | 01/17/2024 14:20:50 |            |          |
| No upcoming appointments t                                   | oday.               |         |                 | iccess.<br>iecking for acknowle                | adaements                                  |                                            |                                      | Acks Only                                | 1:00       |           | 10/30/2023 13:56:12 |            |          |
|                                                              |                     |         |                 | acks retrieved.<br>ssion Complete              |                                            |                                            | _                                    |                                          | :00        |           | 10/30/2023 13:55:48 |            |          |
|                                                              |                     |         | F               | saluri Comprete                                |                                            |                                            |                                      |                                          | :00        |           | 10/12/2023 17:45:56 |            |          |
|                                                              |                     |         | F               |                                                |                                            |                                            |                                      |                                          | :00        |           | 10/23/2023 11:17:40 |            | _        |
|                                                              |                     |         | ¢               |                                                |                                            |                                            |                                      |                                          |            |           | 08/22/2023 11:19:56 |            |          |
|                                                              |                     |         | F               |                                                |                                            |                                            |                                      |                                          | :00        |           | 08/22/2023 11:21:52 |            |          |
|                                                              |                     |         | F               |                                                |                                            |                                            |                                      |                                          | :00        |           | 10/18/2023 10:57:26 |            |          |
| Alerts & Notifications:                                      |                     |         | F               |                                                |                                            |                                            |                                      |                                          |            |           | 08/22/2023 11:19:28 |            |          |
| Drake Portals e-Signatures and                               | Business I          | teturns | F               |                                                |                                            |                                            |                                      |                                          |            |           | 08/22/2023 11:19:34 |            |          |
| New e-File Status and Help Assista                           |                     |         | c _             |                                                |                                            |                                            |                                      |                                          | .00        |           | 02/14/2024 15:11:10 |            |          |
| March Deadlines are Approaching<br>Sign Up for Drake Pay Now |                     |         | Pr              |                                                |                                            |                                            |                                      |                                          |            |           |                     |            |          |
|                                                              |                     |         |                 | Help                                           |                                            |                                            |                                      | Exit                                     |            |           |                     |            |          |
|                                                              |                     |         | 1000            |                                                |                                            | Inter                                      | net: LAN, RAS I                      | nstalled                                 | _          |           |                     |            |          |
| Scheduled Updates: On WILL-<br>Updates needed!               | CRAVEN<br>Install N | ow      |                 |                                                |                                            |                                            |                                      |                                          |            |           |                     |            |          |

**3. Process Acknowledgments**. Finally, go to **EF > Process Acks**. Your acknowledgments are posted to the EF database. You should receive a "T" ack for a test return.

To review transmission details, go to **EF > Search EF Database**. The e-file database is a searchable database that displays information about all returns your office has e-filed for the current tax year. Enter the return's SSN, ITIN, EIN, or last name, and click **Go**. The EF database displays data about the return and its associated bank products, fees, reject codes, and more. Click the tabs to access more information about the return.

| Drake 2023 - Sea                                                                                                    | rch EF Database   | e - (CONTAINS SEN:                  | SITIVE DATA | )                   |                                    |              |              | ×                                                                 |
|----------------------------------------------------------------------------------------------------|-------------------|-------------------------------------|-------------|---------------------|------------------------------------|--------------|--------------|-------------------------------------------------------------------|
| SSN/EIN/Name to 9<br>400006009                                                                                                    | Search for:<br>Go | SSN:<br>Taxpayer: 4000              | 06009 SA    | ame:<br>ALAD , CAES | SAR & CO                           | BB           |              | F5 - Data Entry                                                   |
| F1 - General Inform                                                                                                    | ation   F2 - Bank | Spouse:  4000 /Direct Deposit Info  |             | iscellaneous In     | fo   F4 - R                        | eject Code I | Lookup       | Exit                                                              |
| In Care of:<br>Address:<br>City St Zip:<br>On Behalf of:<br>Federal<br>ACK Code:<br>ACK Date:<br>Transmitted:<br>Filing Status:<br>Refund Amount:<br>Balance Due:<br>Where is my refur |                   | state<br>State<br>23<br>yment Req.: |             | Evenir<br>C         | ng Phone:<br>ell Phone:<br>ct Form | E2852480     | 20<br>Seq. # | <u>Video Help</u><br><u>Checking Acks</u><br><u>Online Status</u> |
| Check Information                                                                                                    | τ.<br>DU          | IB Validity:                        |             | oan otatas.         |                                    |              |              |                                                                   |
| Ck Status A                                                                                                    | mount Number      | Prior # Print Date                  | Clear Date  | Ck Info Ck          | Clear Ck                           | Type Pro     | d Type       |                                                                   |
| Record: 1 of 1                                                                                                    | ••                | CK Date: 02/29 - ACK                | Code - A    | - SALAD ,           | CAESAR 8                           | COBB         |              |                                                                   |

# PROGRAM HELP

| n/Create Calculate Prin                                                                     | t View      | e-File Status CSM Sched         |            | nents Portals                          | GruntWorx WebLibrary                       | Support Help Assistant                |         |
|---------------------------------------------------------------------------------------------|-------------|---------------------------------|------------|----------------------------------------|--------------------------------------------|---------------------------------------|---------|
| Recent Returns:                                                                             | Key View/Pr | Int Enable Privacy Personal C   | lient Mana | ger - (CONTAINS                        | SENSITIVE DATA)                            | What's New for Drake Tax 2023         |         |
| ANGLE, RIGHT                                                                                | 1 🖸         |                                 |            |                                        |                                            | Knowledge Base                        |         |
| SALAD, CAESAR & COBB                                                                        | 2           | Client Name                     | Туре       | Status                                 | Started                                    | Program Help                          | ite Ack |
| Runner, Miles                                                                               | 3 🔛         |                                 | 1040       | New Client                             | 10/17/2023 14:11:00                        | Support Website                       |         |
| SUNSHINE S CORP                                                                             | 4 🔛         | ANGLE, OBTUSE                   | 1040       | Updated from 2022                      | 11 121 12022 00 15 00                      | Video Tutorials                       |         |
| SHOEMAKER, OXFORD & LOAFER                                                                  | 5 📄         | ANGLE, RIGHT                    | 1040       | Updated from 2022                      | 11/21/2023 08:45:00                        |                                       |         |
| Test1065                                                                                    | 6 🗋         | BEAN, GREEN & CAN, PINTO        | 1040       | Updated from 2022                      |                                            | Co-Browse                             |         |
| Cheese, Macaroni & Pasta                                                                    | 7           | BEE, BUMBLE<br>BERG, ICE        | 1040       | Updated from 2022                      | 10/11/2023 10:35:00                        | Chat Support                          |         |
| TWO BROTHERS AT LAW                                                                         | 8 1         | BERRY, STRAW & BLUE             | 1040       | Updated from 2022<br>Updated from 2022 | 10/12/2023 16:09:00<br>10/11/2023 11:39:00 | Manual & Online Resources             |         |
| CATAMARAN, LEEWARD & STARBO                                                                 | ARD 9       | BROWN, CHARLIE & VAN PELT, LUCY | 1040       | Updated from 2022                      | 10/11/2023 11:39:00                        | Custom Web Search                     |         |
|                                                                                             |             | CATAMARAN, LEEWARD & STARBOAF   |            | In Progress                            | 10/30/2023 14:08:00                        | Press perception and a press          | 2 T     |
| Appointments:                                                                               |             | Cheese, Macaroni & Pasta        | 1040       | In Progress                            | 01/17/2024 14:01:00                        | Help Assistant<br>01/17/2024 14:20:50 | '       |
| No upcoming appointments to                                                                 | viav        | EAST, NORTH & SOUTH             | 1040       | Updated from 2022                      | 10/11/2023 15:39:00                        | 10/30/2023 13:56:12                   |         |
| no opcoming opportunents t                                                                  | oddy.       | ELEMENT, BROMINE & IODONE       | 1040       | Updated from 2022                      | 10/19/2023 11:22:00                        | 10/30/2023 13:55:48                   |         |
|                                                                                             |             | FERN, BOSTON & ASPARAGUS        | 1040       | In Progress                            | 09/22/2023 12:14:00                        | 10/12/2023 17:45:56                   |         |
|                                                                                             |             | HOUND, BASSET & GREY            | 1040       | Updated from 2022                      | 10/11/2023 11:03:00                        | 10/23/2023 11:17:40                   |         |
|                                                                                             |             | OIUOIWER                        | 1041       | Updated from 2022                      |                                            | 08/22/2023 11:19:56                   |         |
|                                                                                             |             | PEANUTS GANG                    | 1065       | In Progress                            | 08/22/2023 11:21:00                        | 08/22/2023 11:21:52                   |         |
|                                                                                             |             | PINE, PONDEROSA                 | 1040       | Updated from 2022                      | 10/10/2023 14:59:00                        | 10/18/2023 10:57:26                   |         |
|                                                                                             |             | RETIRED, RICHARD & ROXANNE      | 1040       | Updated from 2022                      |                                            | 08/22/2023 11:19:28                   |         |
| Alerts & Notifications:                                                                     |             | RETIRED, RICHARD & ROXANNE      | 1040       | Updated from 2022                      |                                            | 08/22/2023 11:19:34                   |         |
| Drake Portals e-Signatures and<br>New e-File Status and Help Assista                        |             | Dupper Miler R                  | 1040       | In Program                             | 10/20/2022 12-56-00                        | 02/14/2024 15-11-10                   | 2       |
| March Deadlines are Approaching<br>Sign Up for Drake Pay Now<br>Scheduled Updates: On WILL- | CRAVEN      | Preparer Notes                  |            |                                        |                                            |                                       |         |

Drake Software offers a wide range of support resources, including a variety of online and program helps.

Click the **Support** button from the Drake Tax **Home** window toolbar to access many resources, including:

- What's New for Drake Tax 2023, an overview with brief descriptions of updates and enhancements to Drake Tax peripheral programs, along with changes to tax forms and tax laws made by the IRS.
- **Drake Software Knowledge Base**, an online reference source containing answers to common tax and program questions.
- **Drake Software Program Help**, a searchable "Drake encyclopedia," arranged in "books." Program Help includes a Search feature, a searchable index, and a Favorites list. Program Help answers many of the most commonly asked questions about the tax program.
- **Drake Software Support Site**, a website with links to all of our online help resources, including support and training options and many other helpful webpages.
- <u>Video Tutorials</u>, a compendium of more than 200 instructional videos showing how to use Drake Tax and related programs.
- Manual and Online Resources, a link to Drake Tax manuals, practice returns, IRS publications, and Drake Software shipment letters. All resources are in PDF format, readable online, and available for download.
- Custom Web Search, a reference tool that allows you to search three default websites for answers—the IRS website (*irs.gov*), Drake Software's Knowledge Base (*DrakeSoftware.com/Site/*), and Drake Software's tax preparer blog, TaxingSubjects<sup>®</sup> (*DrakeSoftware.com/Blog*). It also allows you to search any other websites you wish to add.